https://www.cse.unsw.edu.au/~cs1521/23T3/

### Jump Instructions

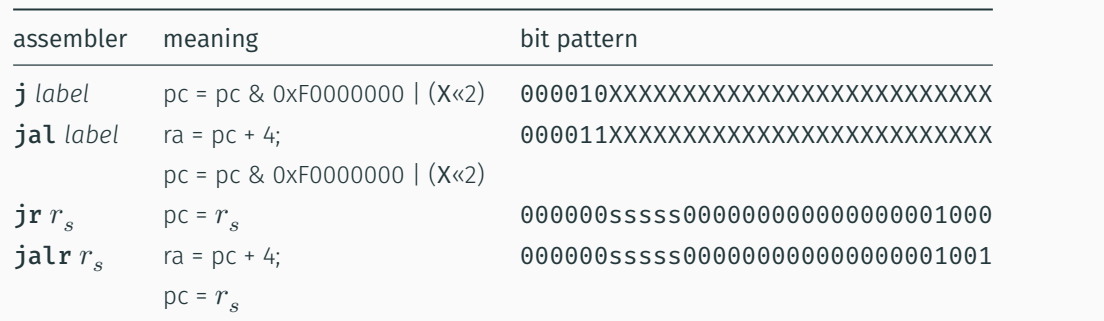

 $h_{\text{w.edu,au}}$ /~cs1521/23T3/  $\hbar=1/32$  COMP1521 23T3 — MIPS Control  $1/32$ 

• jump instructions unconditionally transfer execution to a new location

- in other word, jump instructions change the pc (program counter)
- for j *label* and jal *label* mipsy calculates correct value for *X* from location of \*\**label* in code
- jal & jalr set \$ra (\$31) to address of the next instruction
	- call to function *f* implemented by jal f
		- $\cdot$  return can then be implemented with  $jr$  \$ra
- $\cdot$  jr & jalr can be used with any register
	- used to implement function pointer derefencing in C, and methods in object-oriented languages

https://www.cse.unsw.edu.au/~cs1521/23T3/ COMP1521 23T3 — MIPS Control 2 / 32

#### Branch Instructions

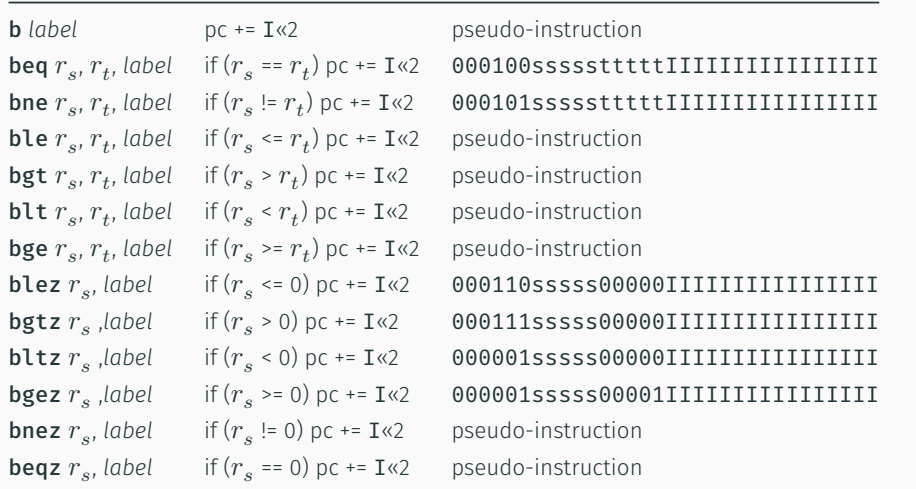

• branch instruction conditionally transfer execution to a new location (except **b** is unconditional)

- mipsy will calculate correct value for *I* from location of *label* in code
- $\cdot$  <code>mipsy</code> allows second operand ( $r_t$ ) to be replaced by a constant (fine to use in COMP1521)

# Example Translation of Branch Pseudo-instructions Pseudo-Instructions bge \$t1, \$t2, label blt \$t1, 42, label beqz \$t3, label bnez \$t4, label b label Real Instructions slt \$at, \$t1, \$t2 beq \$at, \$0, label addi \$at, \$zero, 42 slt \$at, \$t1, \$at bne \$at, \$0, label beq \$t3, \$0, label bne \$t4, \$0, label beq \$0, \$0, label

Branch versus Jump

- jump instructions are unconditional
- branch instructions are conditional and can implement if and while
	- except b *label which has same effect as* **j** label
	- you can use either
- jal and jr instructions provides a simple function call & return implementations

https://www.cse.unsw.edu.au/~cs1521/23T3/ COMP1521 23T3 — MIPS Control 4 / 32

- no equivalent branch instructions
- branch instruction encode a 16-bit relative offset
	- target (label) must be within -32768..32767 instructions
	- not a problem in COMP1521 we write small programs
- jump instruction encode a 28-bit value
	- allows jumps to be used for targets (labels) further away

#### goto in C

The goto statement allows transfer of control to any labelled point with a function. For example, this code:

```
for (int i = 1; i <= 10; i++) {
    printf("%d\n", i);
}
```
can be written as:

```
int i = 1;
loop:
   if (i > 10) goto end;
        i++;
        printf("%d", i);
        printf("\n");
    goto loop;
```
 $h_{\text{CMBM}}$  and  $h_{\text{SMBM}}$  and  $h_{\text{SMBM}}$  23T3  $-$  MIPS Control 5 / 32T3  $-$  MIPS Control 5 / 32T3  $-$  MIPS Control 5 / 32T3  $-$  MIPS Control 5 / 32T3  $-$  5 / 32T3  $-$  5 / 32T3  $-$  5 / 32T3  $-$  5 / 32T3  $-$  5 / 32T3  $-$ 

- goto statements can result in very difficult to read programs.
- goto statements can also result in slower programs.
- In general, use of goto is considered bad programming style.
- Do not use goto without very good reason.
- kernel & embedded programmers sometimes use goto.

### MIPS Programming

Writing correct assembler directly is hard.

Recommended strategy:

- develop a solution in C
- map down to "simplified" C
- translate simplified C statements to MIPS instructions

#### Simplified C

- does *not* have while, compound if, complex expressions
- *does* have simple if, goto, one-operator expressions

Simplified C makes extensive use of

- *labels* … symbolic name for C statement
- *goto* … transfer control to labelled statement

### Mapping C into MIPS

Things to do:

- allocate variables to registers/memory
- place literals in data segment
- transform C program to:
	- break expression evaluation into steps
	- replace most control structures by goto

 $h_{\text{unsw.edu,au/~cst521/23T3/}$  and  $h_{\text{unsw.edu,au/~cst521/23T3/}$  and  $h_{\text{unsw.edu,au/~cst521/23T3/}$  and  $h_{\text{unsw.edu,au/~cst521/23T3/}$  and  $h_{\text{unsw.edu,au/~cst521/23T3/}$  and  $h_{\text{unsw.edu,au/~cst521/23T3/}$  and  $h_{\text{unsw.edu,au/~cst521/23T3/}$  and  $h_{\text{unsw.edu,au$ 

 $\frac{1}{3}$ cs1521/23T3/ COMP1521 23T3 — MIPS Control 8  $\frac{1}{3}$  / 32T3 — MIPS Control 8  $\frac{1}{3}$ 

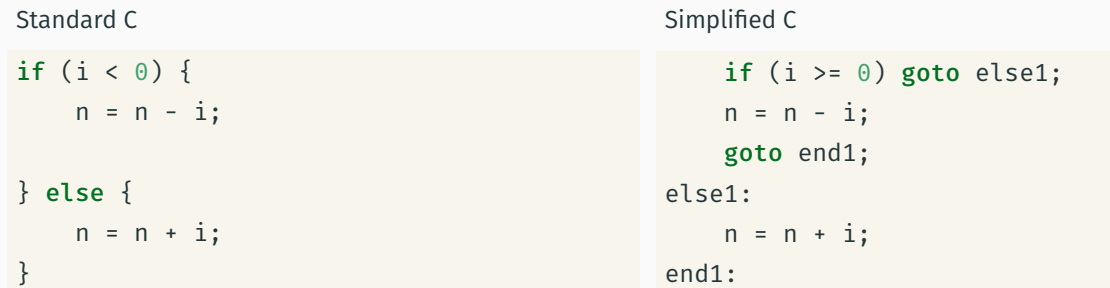

*note:* else is not a valid label name in C

# Conditionals — if from Simplified C to MIPS

```
Simplified C
```

```
if (i \ge 0) goto else1;
   n = n - i;goto end1;
else1:
   n = n + i;end1:
```
### MIPS

```
# assuming i in $t0,
   # assuming n in $t1...
   bge $t0, 0, else1
   sub $t1, $t1, $t0
   goto end1
else1:
   add $t1, $t1, $t0
end1:
```
 $COMP1521 23T3 - MIPS Control$ 

## Print If Even: C to simplified C

```
C
int main(void) {
    int n;
    printf("Enter a number: ");
    scanf("%d", &n);
    if (n % 2 == 0) {
         printf("even\n");
    }
    return 0;
}
source code for print_if_even.c
```
### Simplified C

```
int main(void) {
   int n;
    printf("Enter a number: ");
    scanf("%d", &n);
    if (n % 2 != 0) goto epilogue;
         printf("even\n");
epilogue:
    return 0;
}
source code for print_if_even.simple.c
```
 $h_{\text{MD}}$  and  $h_{\text{MD}}$  and  $h_{\text{MD}}$  and  $h_{\text{MD}}$  and  $h_{\text{MD}}$  and  $h_{\text{MD}}$  11 / 32

```
Print If Even: MIPS
# Print a message only if a number is even.
# Written by: Abiram Nadarajah <abiramn@cse.unsw.edu.au>
# Written as a COMP1521 lecture example
    .text
main:
   # Locals:
   # - $t0: int n
   # - $t1: n % 2
   li $v0, 4 # syscall 4: print_string
   la $a0, prompt_msg #
   syscall \qquad \qquad # \; printf("Enter \; a \; number: ");li $v0, 5 # syscall 5: read_int
   syscall #move $t0, $v0 # scanf("%d", \delta n);
    rem $t1, $t0, 2 # if ((n % 2))bnez $t1, epilogue # != 0) go to epilogue;
```
rce code for print\_if\_even.s<br>https://www.cse.unsw.edu.au/~cs1521/23T3/ Print If Even: MIPS

```
rem $t1, $t0, 2 # if ((n % 2)
   bnez $t1, epilogue # != 0) goto epilogue;li $v0, 4 # syscall 4: print_string
   la $a0, even_msg #
   syscall \qquad # printf("even\n");
epilogue:
   li $v0, 0 #
   jr $ra # return 0;.data
prompt_msg:
   .asciiz "Enter a number: "
even_msg:
 .asciiz "even\n"
```
source code for print\_if\_even.s

### Odd or Even: C to simplified C

```
C
int main(void) {
    int n;
    printf("Enter a number: ");
    scanf("%d", &n);
    if (n % 2 == 0) {
        printf("even\n");
    } else {
         printf("odd\n");
    }
   return 0;
}
source code for odd_even.c
                                                  Simplified C
                                                  int main(void) {
                                                      int n;
                                                       printf("Enter a number: ");
                                                       scanf("%d", &n);
                                                       if (n \times 2 != 0) goto n_{mod_2ne_0;printf("even\n");
                                                       goto epilogue;
                                                  n_mod_2_ne_0:
                                                       printf("odd\n");
                                                  epilogue:
                                                       return 0;
                                                  }
                                                  source code for odd_even.simple.com
```

```
https://www.cse.unsw.edu.au/~cs1521/23T3/ COMP1521 23T3 — MIPS Control 15 / 32 / 23T3 — MIPS Control 15 / 32 / 23T3 — MIPS Control 15 / 32 / 23T3 — MIPS Control 15 / 32 / 23T3 — MIPS Control 15 / 32 / 23T3 — MIPS Control 1
```
 $COMP1521 23T3 - MIPS Control$  (au/  $13 / 32$ 

 $COMP1521 23T3 - MIPS Control$ 

```
Odd or Even: MIPS
```

```
# Print out whether a value is odd or even.
# Written by: Abiram Nadarajah <abiramn@cse.unsw.edu.au>
# Written as a COMP1521 lecture example
       .text
main:
       # Locals:
       # - $t0: int n
       # - $t1: n % 2
       li $v0, 4 # syscall 4: print_string
       la $a0, prompt_msg #
       syscall \qquad \qquad # \; printf("Enter \; a \; number: ");\overline{1} \overline{2} \overline{4} \overline{5} \overline{5} \overline{5} \overline{4} \overline{5} \overline{5} \overline{5} \overline{1} \overline{2} \overline{5} \overline{5} \overline{2} \overline{1} \overline{2} \overline{5} \overline{5} \overline{2} \overline{5} \overline{2} \overline{5} \overline{2} \overline{\mathsf{syscall} \qquad \qquad \qquad \qquad \qquad \qquad \qquad \qquad \qquad \qquad \qquad \qquad \qquad \qquad \qquad \qquad \qquad \qquad \qquad \qquad \qquad \qquad \qquad \qquad \qquad \qquad \qquad \qquad \qquad \qquad \qquad \qquad \qquad \qquad \qquad 
       move $t0, $v0 # scanf("%d", \delta n);
       rem $t1, $t0, 2 # if ((n % 2))bnez $t1, n_{mod_2ne_0 # != \theta) goto n_{mod_2ne_0;}
```
 $h_{\text{max}}$  COMP1521 23T3 — MIPS Control 16  $\alpha$  au  $\alpha$  and  $\alpha$  au  $\alpha$  and  $\alpha$  and  $\alpha$  32T3  $\alpha$  32T3  $\alpha$  32T3  $\alpha$  32T3  $\alpha$  32T3  $\alpha$  32T3  $\alpha$  32T3  $\alpha$  32T3  $\alpha$  32T3  $\alpha$  32T3  $\alpha$  32T3  $\alpha$  32T3  $\alpha$  32T3  $\alpha$  3

#### Odd or Even: MIPS

urce code for odd\_even.s<br>https://www.cse.unsw.edu.au/~cs1521/23T3/

```
li $v0, 4 # syscall 4: print_string
   la $a0, even_msg #
    syscall \qquad \qquad # \; print(f("even \n^n);b epilogue # goto epilogue;
n_mod_2_ne_0:
   li $v0, 4 # syscall 4: print_string
   la $a0, odd_msg #
   syscall \# print(f("odd\n');
epilogue:
  li $v0, 0 #
   \int jr \ointra # return 0;
   .data
prompt_msg:
   .asciiz "Enter a number: "
even_msg:
 .asciiz "even\n"
odd_msg:
.asciiz "odd\n"
source code for odd_even.s
     https://www.cse.unsw.edu.au/~cs1521/23T3/ COMP1521 23T3 — MIPS Control 17 / 32T3 — MIPS Control 17 / 32T3 — MIPS Control 17 / 32T3 — MIPS Control 17 / 32T3 — MIPS Control 17 / 32T3 — MIPS Control 17 / 32T3 — MIPS Control 1
```
Loops — while from C to Simplified C

Standard C  $i = 0$ :  $n = 0;$ while  $(i < 5)$  {  $n = n + i;$ i++; } Simplified C  $i = 0;$  $n = 0$ ; loop: if  $(i \geq 5)$  goto end;  $n = n + i;$ i++; goto loop; end:

### Loops — while from Simplified C to MIPS

Simplified C  $i = 0;$  $n = 0;$ loop: if  $(i \geq 5)$  goto end;  $n = n + i;$ i++; goto loop; end: MIPS li \$t0, 0 # i in \$t0 li \$t1, 0 # n in \$t1 loop: bge \$t0, 5, end add \$t1, \$t1, \$t0 addi \$t0, \$t0, 1 j loop end:

https://www.cse.unsw.edu.au/~cs1521/23T3/ COMP1521 23T3 — MIPS Control 19 / 32 / 23T3 — MIPS Control 19 / 32 / 32T3 — MIPS Control 19 / 32 / 32T3 — MIPS Control 19 / 32 / 32T3 — MIPS Control 19 / 32 / 32T3 — MIPS Control 1

## Printing First 10 Integers: C to simplified C

```
C
for (int i = 1; i <= 10; i++) {
     printf("%d\n", i);
}
source code for print10.
                                                         Simplified C
                                                         loop:
```

```
int i;
     i = 1;if (i > 10) goto end;
          printf("%d", i);
          printf("\n\langle n" \rangle;
          i++;
     goto loop;
end:
 source code for print10.simple.c
```
 $COMP1521 23T3 - MIPS Control$ 

## Printing First 10 Integers: MIPS

```
# print integers 1..10 one per line
main: # int main(void) {
                  # int i; // in register $t0
   li $t0, 1 # i = 1;
loop: # loop:
   bgt $t0, 10, end # if (i > 10) goto end;move \text{6a0, $t0 \t#} printf("%d" i);
   li $v0, 1
   syscall
   li \text{4a0, '}\n' # printf("%c", '\n');
   li $v0, 11
   syscall
   addi $t0, $t0, 1 # i^{++};
   b loop # goto loop;
end:
   li $v0, 0 # return 0
   jr $ra
    https://www.cse.unsw.edu.au/~cs1521/23T3/ COMP1521 23T3 — MIPS Control 21 / 32
```

```
Sum 100 Squares: C to simplified C
int main(void) {
    int sum = 0;
    for (int i = 1; i <= 100; i++) {
        sum += i * i;}
     printf("%d\n", sum);
    return 0;
source code for sum_100_squares.c
                                                Simplified C
                                                int main(void) {
                                                    int sum = 0;
                                                loop_i_to_100__init:;
                                                     int i = 0;
                                                loop_i_to_100__cond:
                                                     if (i > UPPER BOUND) goto loop i to 100loop_i_to_100__body:
                                                     sum += i * i;loop_i_to_100__step:
                                                     i++;
                                                     goto loop_i_to_100__cond;
                                                loop_i_to_100__end:
                                                     printf("%d", sum);
                                                     putchar('\n');
                                                    return 0;
                                                }
      https://www.cse.unsw.edu.au/~cs1521/23T3/ COMP1521 23T3 — MIPS Control 22 / 32
```
#### Sum 100 Squares: MIPS

 $\mathsf{C}$ 

}

```
# Calculate 1*1 + 2*2 + ... + 99*99 + 100*100
# Written by: Abiram Nadarajah <abiramn@cse.unsw.edu.au>
# Written as a COMP1521 lecture example
UPPER_BOUND = 100
    .text
main:
   # Locals:
   # - $t0: int sum
    # - $t1: int i
   # - $t2: temporary value
   \mathsf{li} \ \ \mathsf{sto.} \ \ 0 \qquad \qquad \  \  # \ \ \mathsf{int} \ \mathsf{sum} = 0;loop_i_to_100__init:
   li $t1, 1 # int i = 0;
loop_i_to_100__cond:
    bgt $t1, UPPER_BOUND, loop_i_to_100__end # while (i < UPPER_BOUND) {
loop_i_to_100__body:
```
#### Sum 100 Squares: MIPS

source code for sum\_100\_squares.s

```
loop_i_to_100__body:
    mul $t2, $t1, $t1 \# sum = (i * i) +add $t0, $t0, $t2 # sum;
loop_i_to_100__step:
    addi $t0, $t0, 1 # i^{++};
    b loop\_i_to_100 cond # \}loop_i_to_100__end:
    li $v0, 1 # syscall 1: print_int
    move $a0, $t0 #
    syscall # printf("%d", sum);li $v0, 11 # syscall 11: print_char
    li $a0, '\n' #
    syscall \qquad \qquad \qquad \qquad \qquad \qquad \qquad \qquad \qquad \qquad \qquad \qquad \qquad \qquad \qquad \qquad \qquad \qquad \qquad \qquad \qquad \qquad \qquad \qquad \qquad \qquad \qquad \qquad \qquad \qquad \qquad \qquad \qquad \qquad \qquad \qli $v0, 0
    jr \ointra \qquad # return \theta;
```
https://www.cse.unsw.edu.au/~cs1521/23T3/ COMP1521 23T3 — MIPS Control 23 / 32

```
Standard C
if (i < 0 66 n > = 42) {
   n = n - i;} else {
   n = n + i;}
                                           Simplified C
                                              if (i \ge 0) goto else1;
                                              if (n < 42) goto else1;
                                              n = n - i;goto end1;
                                           else1:
                                              n = n + i;end1:
```
https://www.cse.unsw.edu.au/~cs1521/23T3/ COMP1521 23T3 — MIPS Control 25 / 32

 $COMP1521 23T3 - MIPS Control$ 

## Conditionals  $-$  if and  $66$ : from Simplified C to MIPS

```
Simplified C
   if (i \ge 0) goto else1;
   if (n < 42) goto else1;
   n = n - i;goto end1;
else1:
   n = n + i;end1:
                                           MIPS
                                               # assume i in $t0
                                               # assume n in $t1
                                               bge $t0, 0, else1
                                               blt $t1, 42, else1
                                               sub $t1, $t1, $t0
                                               j end1
                                           else1:
                                               add $t1, $t1, $t0
                                           end1:
```
## Conditionals — if and ||: from C to Simplified C

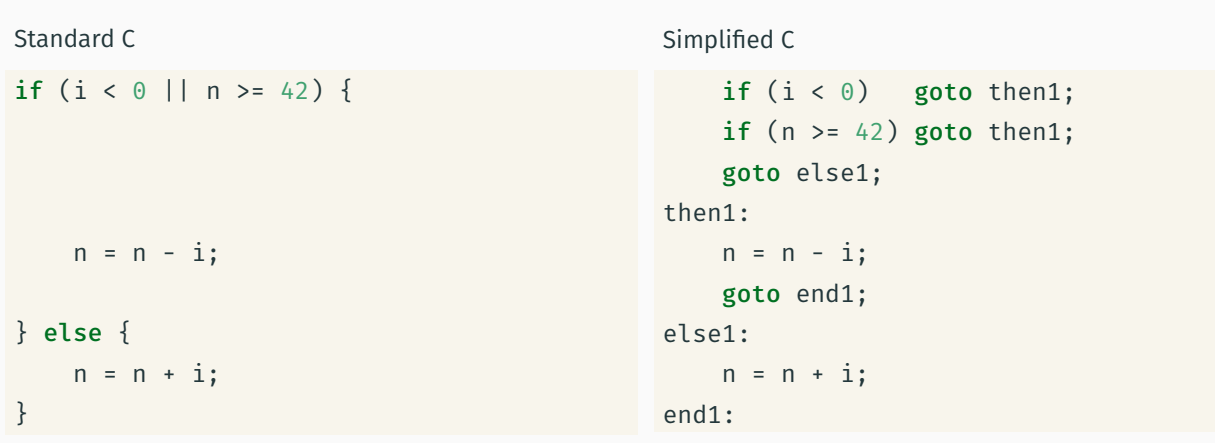

## Conditionals — if and ||: from Simplified C to MIPS

```
Simplified C
   if (i < 0) goto then1;
    if (n > = 42) goto then1;
   goto else1;
then1:
   n = n - i;goto end1;
else1:
   n = n + i;end1:
                                            MIPS
                                               # assume i in $t0
                                                # assume n in $t1
                                               blt $t0, 0, else1
                                               bge $t1, 42, else1
                                                sub $t1, $t1, $t0
                                                j end1
                                            else1:
                                                add $t1, $t1, $t0
                                            end1:
```
https://www.cse.unsw.edu.au/~cs1521/23T3/ COMP1521 23T3 — MIPS Control 28 / 32

 $COMP1521 23T3 - MIPS Control$ 

#### The break statement

Sometimes it is useful to exit from the middle of a loop

• break allows you to check a condition mid-loop and quit

```
// read up to 100 characters
// stop if the next character is '!'
while (i <= 100) {
    int ch = getchar();
    if (ch == '!!') break;
    putchar(ch);
}
```
#### The continue statement

Sometimes it is useful to go to next iteration and skip rest of loop

• continue allows you to go to next iteration from mid-loop

```
// iterate over integers 1..100
// skip every multiple of three
for (i = 1; i \le 100; i++) {
    if (i % 3 == 0) continue;
    printf(%d\n", i);
}
```
## continue can simplify loops

```
::: columns :::: column
while (Condition) {
    some_code_1
    if (Condition1) {
        some_code_2
        if (Condition2) {
            some_code_3
        }
    }
```
:::: column

```
while (_Condition_) {
   some_code_1
    if (! Condition1) continue;
    some_code_2
    if (! Condition2) continue;
```
## } Side Topic: C do/while

C has a different while loop - do/while (post-test).

• loop condition checked at bottom of loop - always executed once

some code and the state and the state and the state of the state and the state of the state and the state and the state of the state of the state and the state of the state of the state of the state of the state of the sta

end: https://www.cse.unsw.edu.au/~cs1521/23T3/ COMP1521 23T3 — MIPS Control 32 / 32

• many programmers do not use it

```
do {
   printf("%d\n", i);
   i++;
} while (i < 10);
```
can be written as:

```
int i = 1;
loop:
    printf("%d", i);
    printf("\n");
    i^{++};
    if (i < 10) goto loop;
```